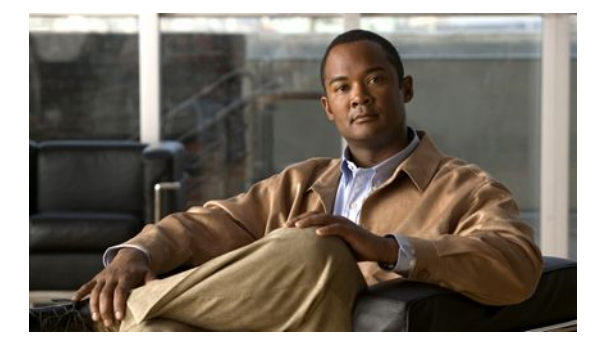

# **Firewall Support for SIP**

### **Last Updated: June 14, 2011**

The Firewall Support for SIP feature integrates Cisco IOS firewalls, Voice over IP (VoIP) protocol, and Session Initiation Protocol (SIP) within a Cisco IOS-based platform, enabling better network convergence.

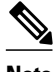

**Note** Some Cisco IOS versions earlier than 12.2(11)YU and 12.2(15)T may accept the configuration commands for SIP that are shown in this document; however, those earlier versions will not function properly.

- Finding Feature Information, page 1
- [Restrictions for Firewall Support for SIP](#page-1-0), page 2
- [Information About Firewall Support for SIP](#page-1-0), page 2
- [How to Configure Your Firewall for SIP,](#page-7-0) page 8
- [Configuration Examples for Firewall SIP Support](#page-10-0), page 11
- [Additional References,](#page-10-0) page 11
- [Feature Information for Firewall SIP Support](#page-11-0), page 12
- page 13

## **Finding Feature Information**

Your software release may not support all the features documented in this module. For the latest feature information and caveats, see the release notes for your platform and software release. To find information about the features documented in this module, and to see a list of the releases in which each feature is supported, see the Feature Information Table at the end of this document.

Use Cisco Feature Navigator to find information about platform support and Cisco software image support. To access Cisco Feature Navigator, go to [www.cisco.com/go/cfn.](http://www.cisco.com/go/cfn) An account on Cisco.com is not required.

## <span id="page-1-0"></span>**Restrictions for Firewall Support for SIP**

### **DNS Name Resolution**

Although SIP methods can have Domain Name System (DNS) names instead of raw IP addresses, this feature currently does not support DNS names.

### **SIP UDP Support Only**

This feature supports only the SIP User Datagram Protocol (UDP) format for signaling; the TCP format is not supported.

#### **SIP Abbreviated Header**

This feature does not support the compact form of SIP header fields.

#### **Earlier Versions of Cisco IOS**

Some Cisco IOS versions earlier than 12.2(11)YU and 12.2(15)T may accept the configuration commands for SIP that are shown in this document; however, those earlier versions will not function properly.

## **Information About Firewall Support for SIP**

- Cisco IOS Firewall, page 2
- SIP Session Initiation Protocol, page 2
- [SIP Messages](#page-2-0), page 3
- [Firewall for SIP Functionality Description](#page-4-0), page 5
- [SIP Message Treatment by the Firewall](#page-4-0), page 5
- [Call Database](#page-6-0), page 7

### **Cisco IOS Firewall**

The Cisco IOS firewall extends the concept of static access control lists (ACLs) by introducing dynamic ACL entries that open on the basis of the necessary application ports on a specific application and close these ports at the end of the application session. The Cisco IOS firewall achieves this functionality by inspecting the application data, checking for conformance of the application protocol, extracting the relevant port information to create the dynamic ACL entries, and closing these ports at the end of the session. The Cisco IOS firewall is designed to easily allow a new application inspection whenever support is needed.

### **SIP - Session Initiation Protocol**

SIP is an ASCII-based, application-layer control protocol that can be used to establish, maintain, and terminate calls between two or more endpoints. Like other VoIP protocols, SIP is designed to address the functions of signaling and session management within a packet telephony network. Signaling allows call information to be carried across network boundaries. Session management provides the ability to control the attributes of an end-to-end call.

# <span id="page-2-0"></span>**SIP Messages**

SIP has two types of messages--requests and responses--that have the following generic structure: generic-message = Request-Line | Status-Line

\* ( general-header | request-header

| response-header | entity-header )

CRLF

[ message-body]

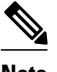

**Note** Any of these message components may contain embedded IP addresses.

The table below identifies the six available SIP request messages.

#### *Table 1: SIP Request Messages*

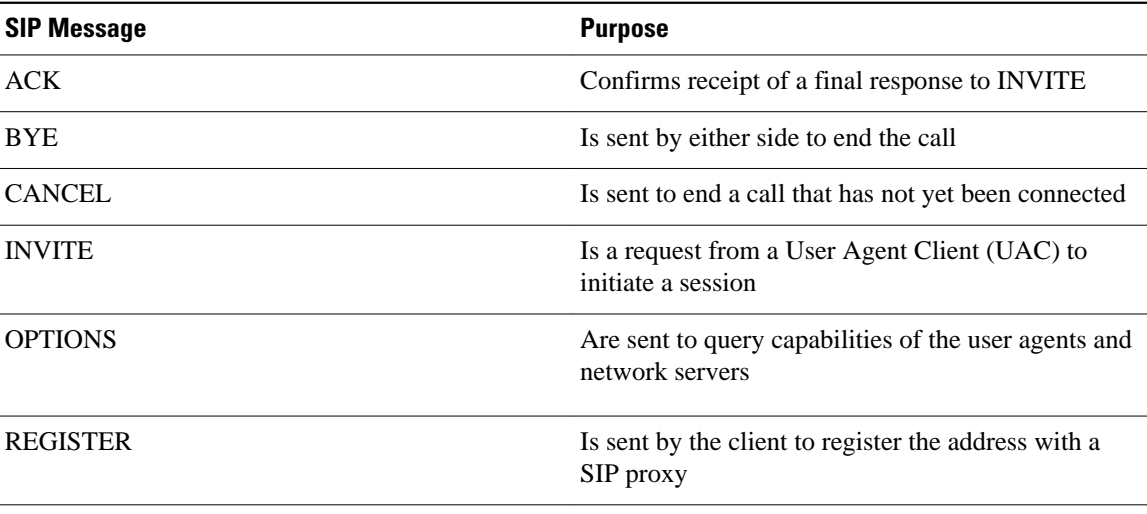

The table below identifies the available SIP response methods.

#### *Table 2: SIP Response Messages*

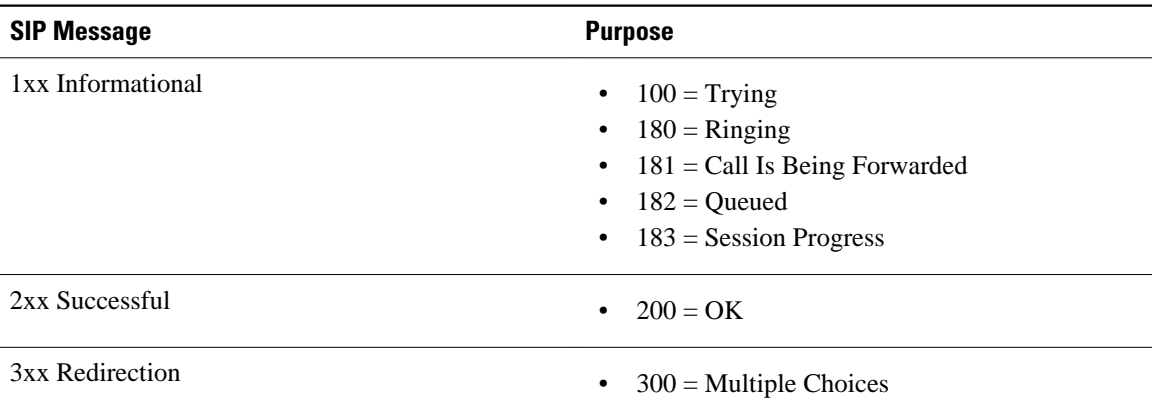

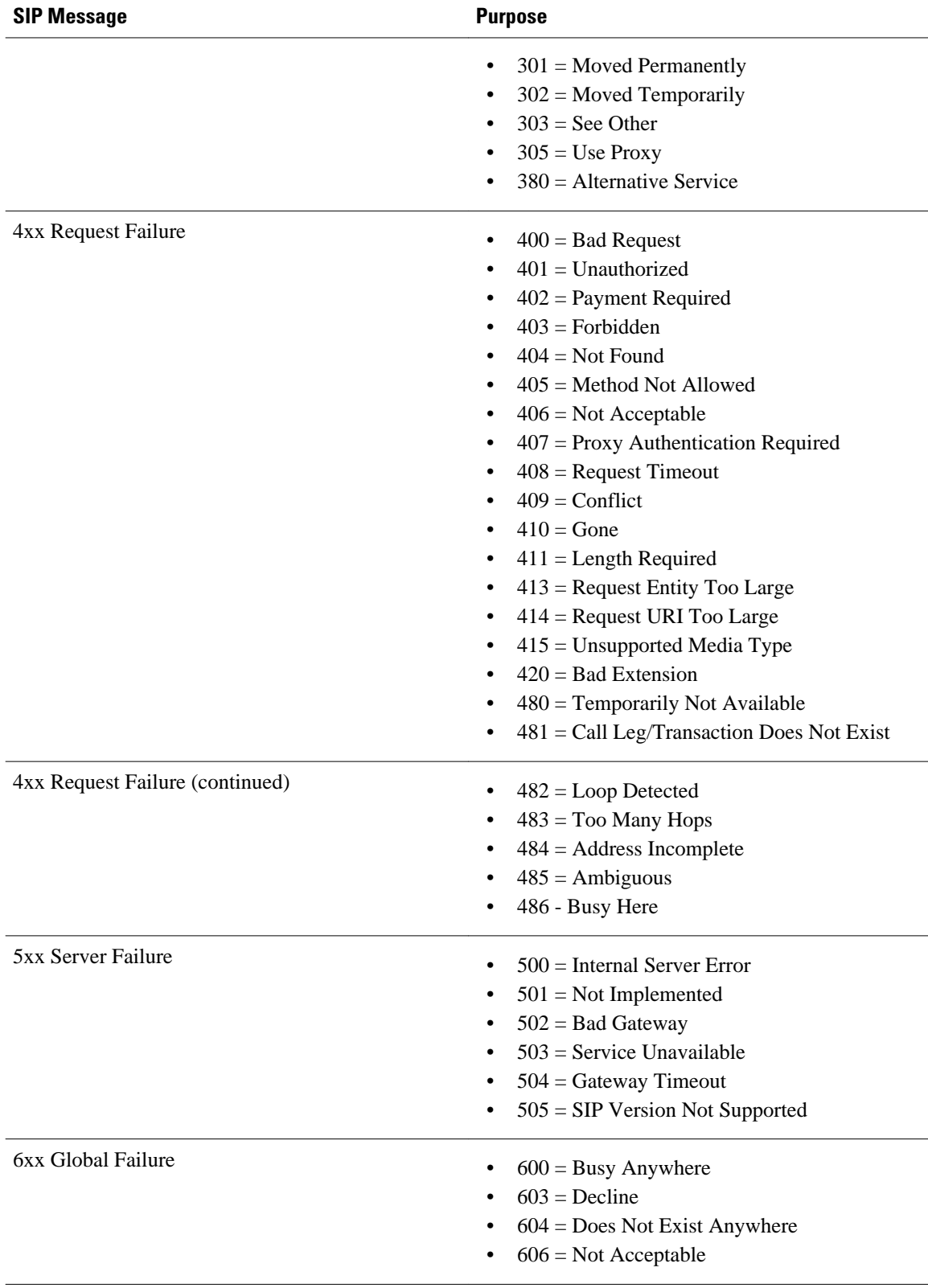

**4** 

### <span id="page-4-0"></span>**Firewall for SIP Functionality Description**

The Firewall for SIP Support feature allows SIP signaling requests to traverse directly between gateways or through a series of proxies to the destination gateway or phone. After the initial request, if the Record-Route header field is not used, subsequent requests can traverse directly to the destination gateway address as specified in the Contact header field. Thus, the Cisco IOS firewall is aware of all surrounding proxies and gateways and allows the following functionality:

- SIP signaling responses can travel the same path as SIP signaling requests.
- Subsequent signaling requests can travel directly to the endpoint (destination gateway).
- Media endpoints can exchange data between each other.

See the figure below for a sample topology that displays these functionalities.

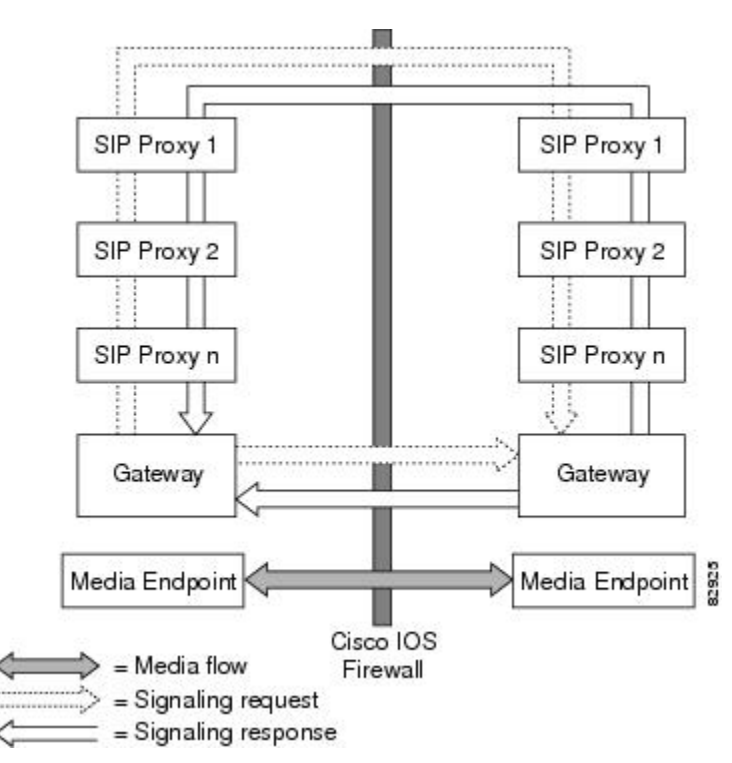

### *Figure 1: Cisco IOS Firewall for SIP Awareness Sample Topology*

### **SIP Message Treatment by the Firewall**

See the table below for information on the treatment of SIP methods by the Cisco IOS firewall.

*Table 3: Treatment of SIP Methods by the Cisco IOS Firewall*

| <b>SIP Message</b> | <b>Purpose</b>                                                                                                    |
|--------------------|----------------------------------------------------------------------------------------------------|
| 200 OK             | Signifies the end of the call creation phase. The<br>packet is checked for validity against the call<br>database, and the contact information of the server |

 $\overline{\phantom{a}}$ 

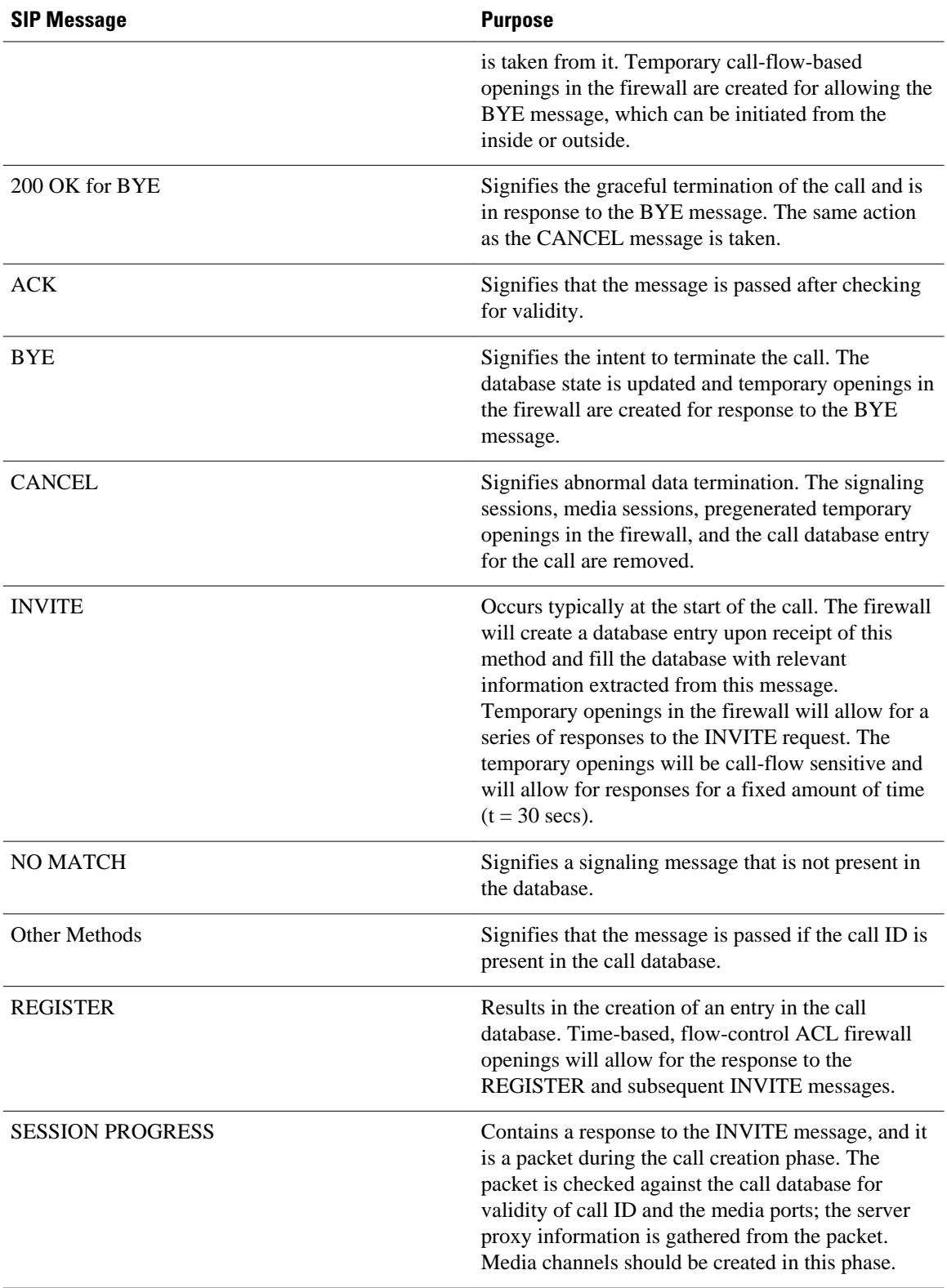

## <span id="page-6-0"></span>**Call Database**

A call database, which contains the details of a call leg, is maintained for all call flows. A call database is created and maintained because there can be numerous signaling sessions for each call. The table below identifies the information available in the call database.

*Table 4: Call Database Information*

| <b>Type</b>                | <b>Purpose</b>                                                                                                    |
|----------------------------|----------------------------------------------------------------------------------------------------|
| call_int_over              | Checks to see whether or not call initialization is<br>over, and if so, checks to see of the call is in the<br>teardown phase                              |
| C con ip $&$ C con port    | Signifies the IP address and port in the contact field<br>of the initiator; for example, "Contact: <sip:<br>1111@172.16.0.3:5060;user=phone&gt;"</sip:<br> |
| C media ip & C media port  | Signifies the IP address in the media field of the<br>initiator; for example, "c=IN IP4 172.16.0.3"                                                        |
| C media port               | Signifies the port in the media field of the initiator;<br>for example, "m=audio 20758 RTP/AVP 0"                                                          |
| $C$ src ip $\& C$ src port | Signifies the actual IP address and port of the<br>initiator                                                                                               |
| C via ip & C via port      | Signifies the IP address and port in the via field of<br>the initiator (the first via line); for example, "Via:<br>SIP/2.0/UDP 172.16.0.3:5060"            |
| current sip state          | Is the current state of the call (which helps to avoid<br>retransmission)                                                                                  |
| from/to/callid             | Is extracted from the "INVITE" SIP request<br>message to identify the call                                                                                 |
| media header               | Keeps the list of media sessions for the call                                                                                                    |
| media opened               | Signifies multiple messages that may have media<br>information, so you need to check to see whether or<br>not the media has been opened for the call       |
| prev sip state             | Signifies the previous state of the call (which helps<br>to avoid retransmission)                                                                          |
| S con ip & S con port      | Signifies the IP address and port in the contact field<br>for the responder                                                                                |
| S media ip                 | Signifies the IP address in the media field for the<br>responder                                                                                           |

<span id="page-7-0"></span>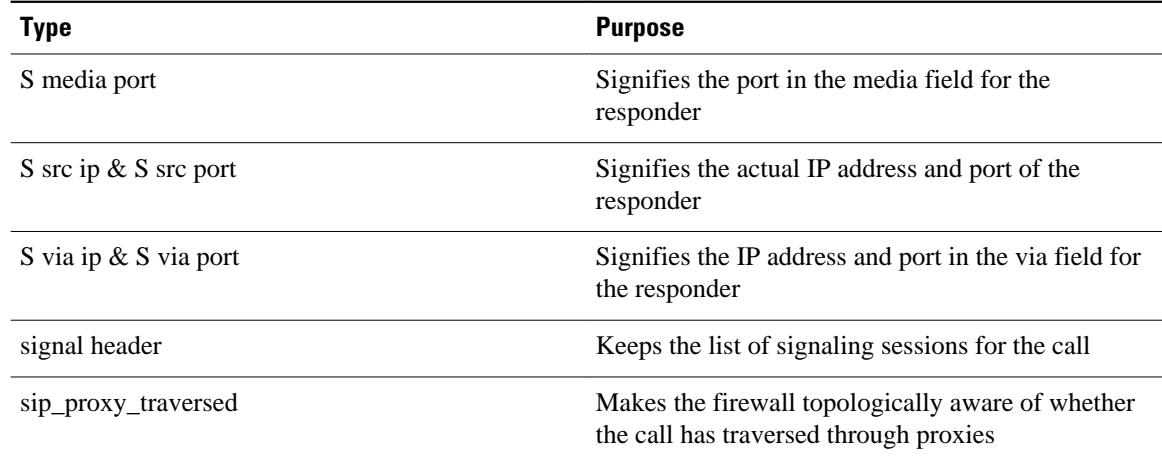

## **How to Configure Your Firewall for SIP**

- Configuring Firewall for SIP Support, page 8
- [Verifying Firewall for SIP Support,](#page-8-0) page 9
- [Monitoring Firewall for SIP Support](#page-9-0), page 10

### **Configuring Firewall for SIP Support**

To enable a firewall to support SIP, use the following commands.

Before you configure Cisco IOS firewall support for SIP on your router, you first need to configure access lists, whose purpose normally is to block SIP traffic from unprotected networks for which the firewall will create temporary openings for specific traffic.

### **SUMMARY STEPS**

- **1. enable**
- **2. configure terminal**
- **3. ip inspect name** *inspection-name* **sip alert** {**on** | **off**}] [**audit-trail on** |**off**}] [**timeout** *seconds*
- **4. interface** *type number*
- **5. ip inspect** *inspection-name* {**in** | **out**}
- **6.** If SIP calls are coming from other interfaces, repeat Steps 3 through 5 and apply SIP inspections for the calls that are coming from those interfaces.

### **DETAILED STEPS**

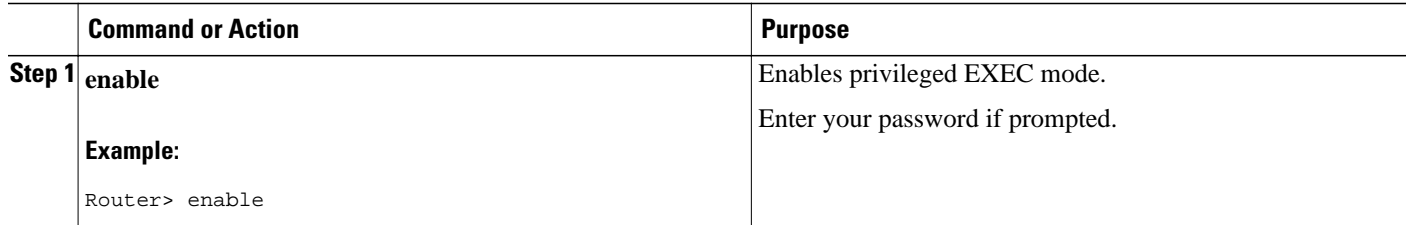

<span id="page-8-0"></span>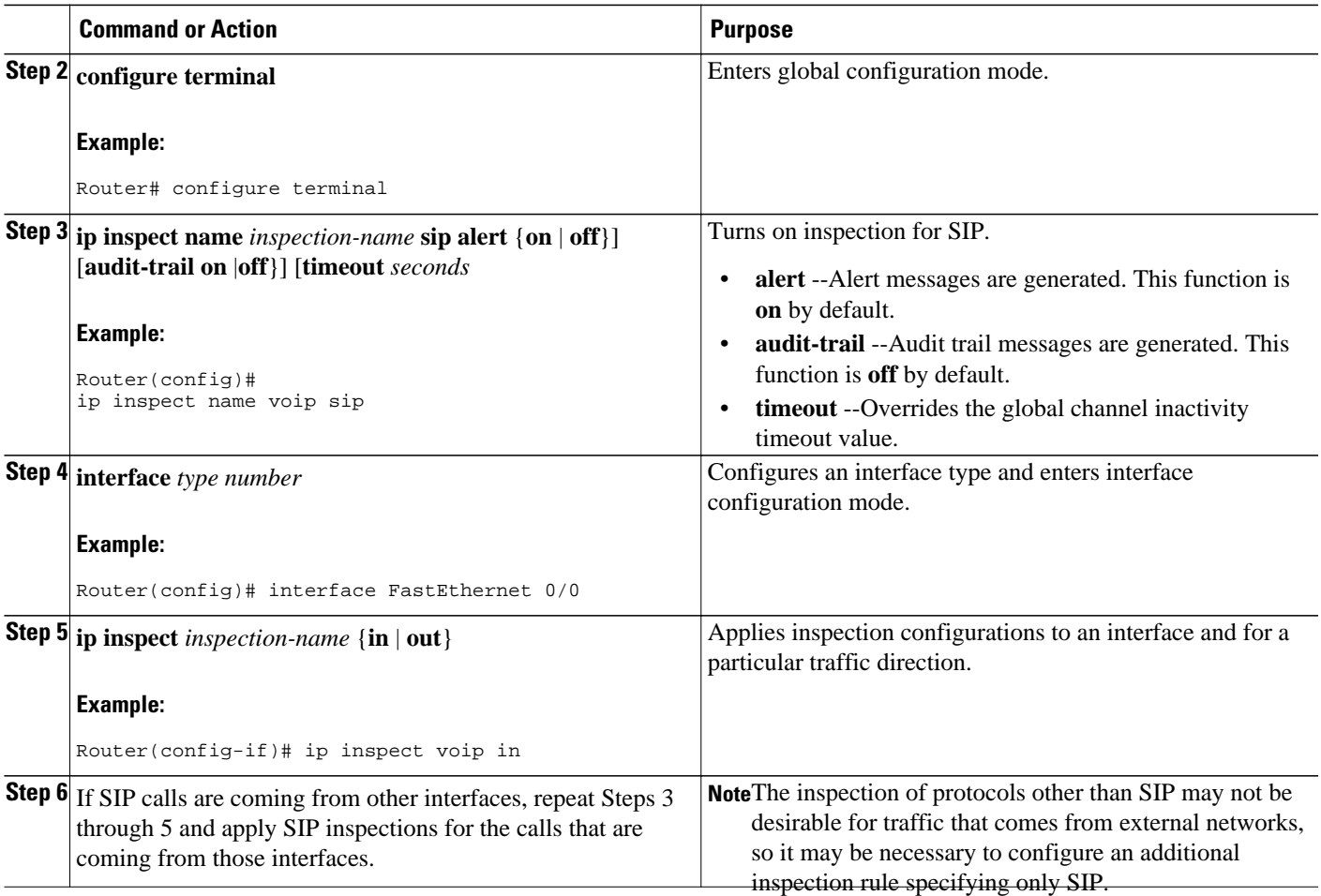

## **Verifying Firewall for SIP Support**

To verify Cisco IOS firewall session information, perform the following optional steps:

### **SUMMARY STEPS**

- **1. enable**
- **2.** show ip inspect name *inspection-name*
- **3. show ip inspect session detail**
- **4.** show ip access-list

### **DETAILED STEPS**

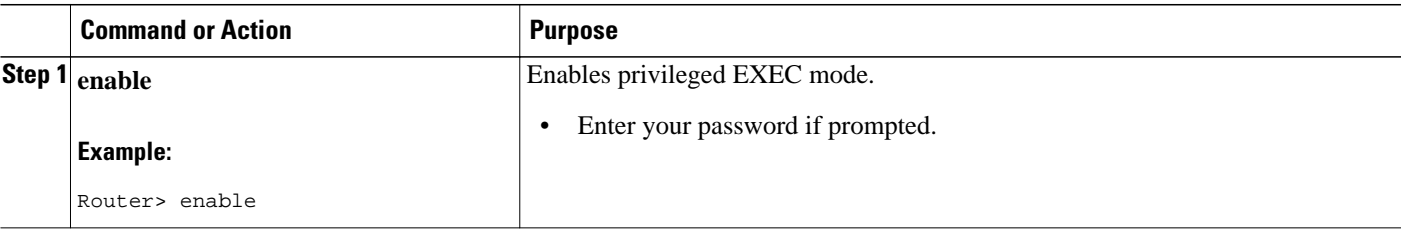

<span id="page-9-0"></span>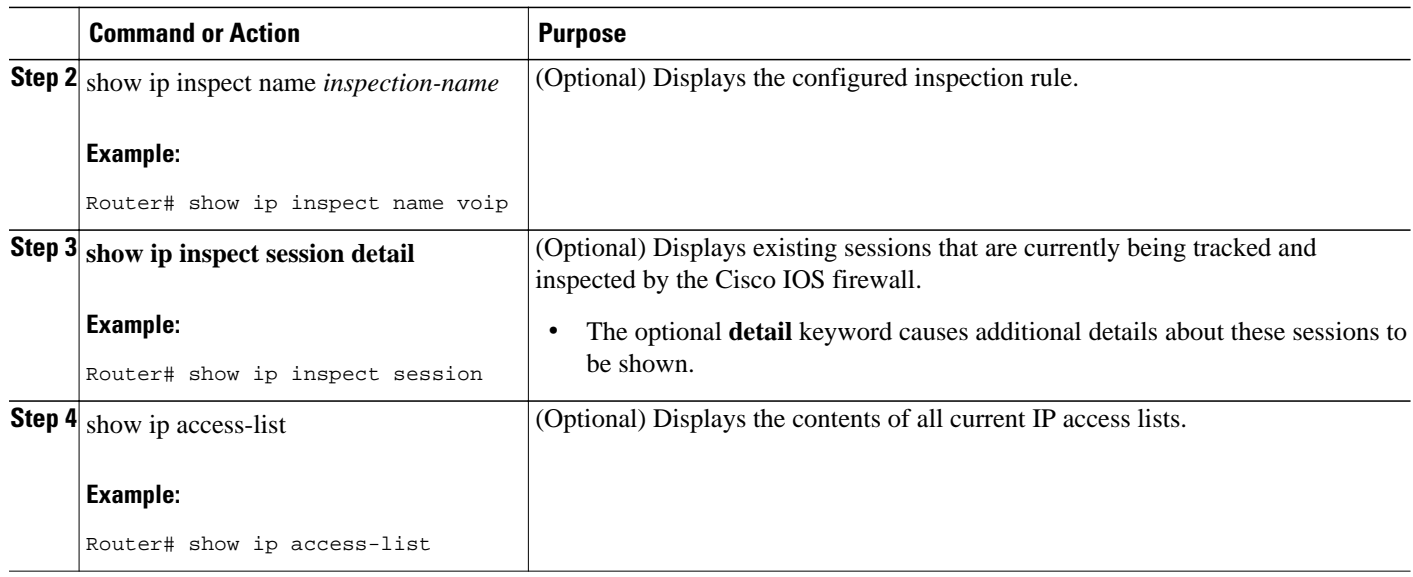

## **Monitoring Firewall for SIP Support**

To monitor firewall events, perform the following optional steps:

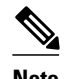

**Note** Effective with Cisco IOS Release 12.4(20)T, the **debug ip inspect** command is replaced by the **debug policy-firewall** command. See the *Cisco IOS Debug Command Reference* for more information.

### **SUMMARY STEPS**

- **1. enable**
- **2. debug ip inspect sip**

### **DETAILED STEPS**

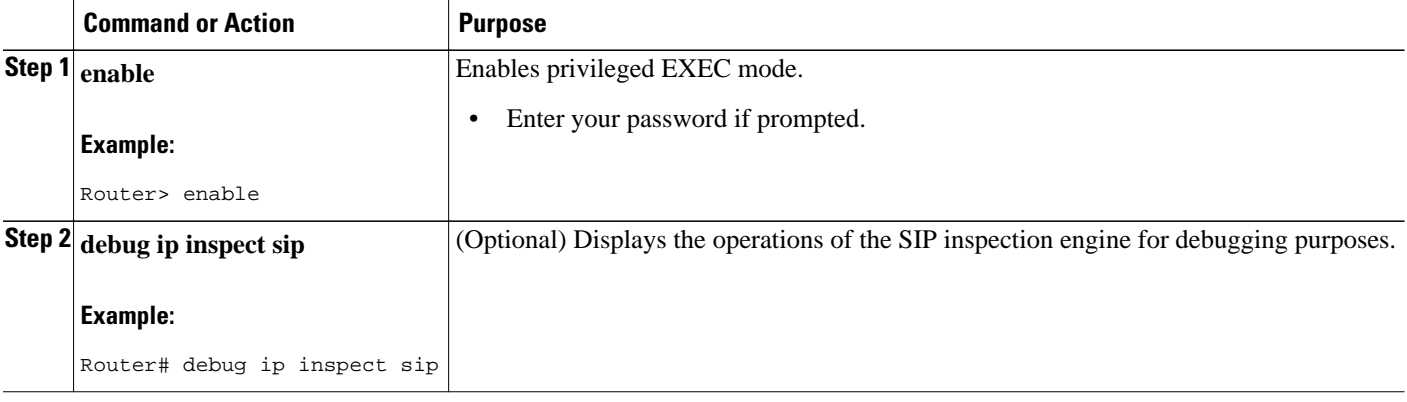

# <span id="page-10-0"></span>**Configuration Examples for Firewall SIP Support**

• Example Firewall and SIP Configuration, page 11

### **Example Firewall and SIP Configuration**

The following example shows how to allow outside initiated calls and internal calls. For outside initiated calls, an ACL needs to be punched to allow for the traffic from the initial signaling packet from outside. Subsequent signaling and media channels will be allowed by the inspection module.

```
ip inspect name voip sip 
interface FastEthernet0/0
  ip inspect voip in
!
!
interface FastEthernet0/1
  ip inspect voip in
  ip access-group 100 in
!
!
access-list 100 permit udp host <gw ip> any eq 5060
access-list 100 permit udp host <proxy ip> any eq 5060
access-list deny ip any any
```
# **Additional References**

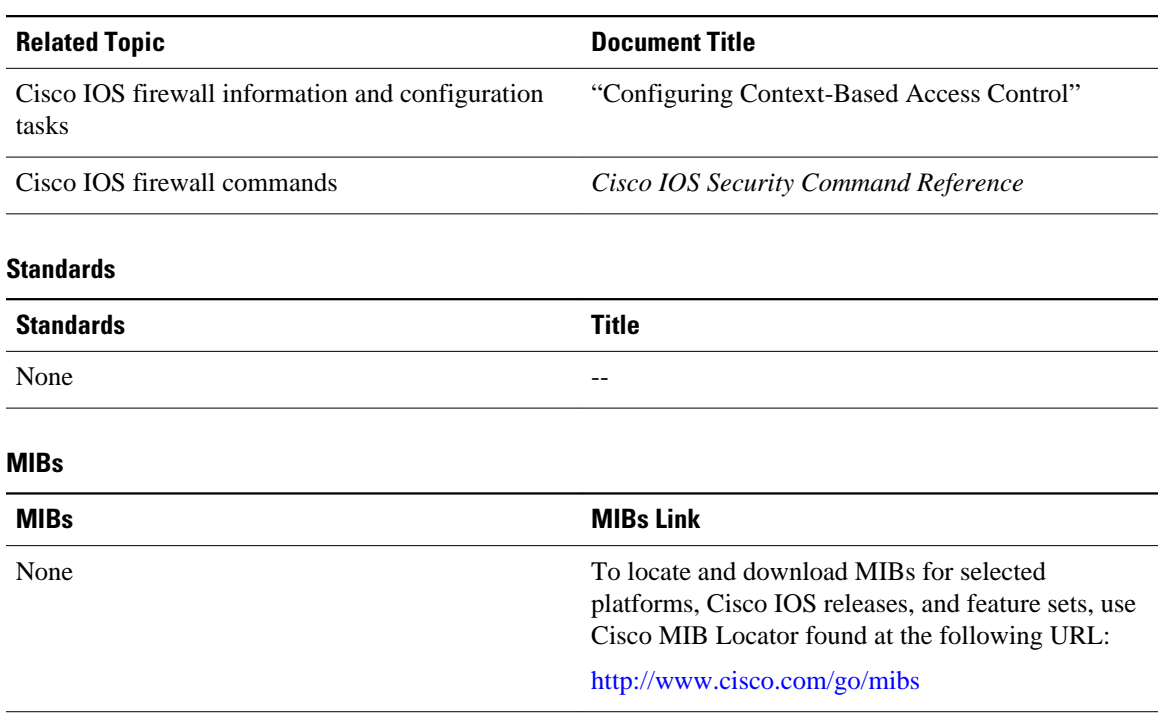

### **Related Documents**

<span id="page-11-0"></span>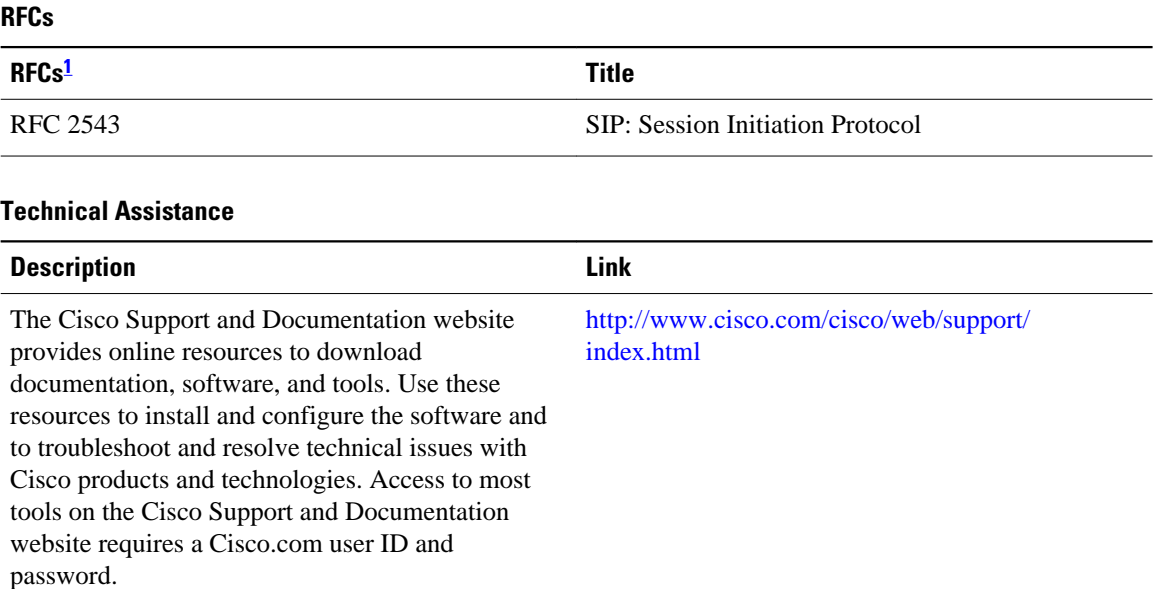

# **Feature Information for Firewall SIP Support**

The following table provides release information about the feature or features described in this module. This table lists only the software release that introduced support for a given feature in a given software release train. Unless noted otherwise, subsequent releases of that software release train also support that feature.

Use Cisco Feature Navigator to find information about platform support and Cisco software image support. To access Cisco Feature Navigator, go to [www.cisco.com/go/cfn.](http://www.cisco.com/go/cfn) An account on Cisco.com is not required.

| <b>Feature Name</b>  | <b>Releases</b>        | <b>Feature Information</b>                                                                                                    |
|----------------------|------------------------|----------------------------------------------------------------------------------------------------|
| Firewall SIP Support | 12.2(11) YU 12.2(15) T | The Firewall Support for SIP<br>feature integrates Cisco IOS<br>firewalls, Voice over IP (VoIP)<br>protocol, and Session Initiation<br>Protocol (SIP) within a Cisco<br>IOS-based platform, enabling<br>better network convergence. |
|                      |                        | The following commands were<br>introduced or modified: <b>debug ip</b><br>inspect, ip inspect name.                                                                                                    |

*Table 5: Feature Information for Firewall SIP Support*

**<sup>1</sup> Not all supported RFCs are listed.**

Cisco and the Cisco Logo are trademarks of Cisco Systems, Inc. and/or its affiliates in the U.S. and other countries. A listing of Cisco's trademarks can be found at [www.cisco.com/go/trademarks.](http://www.cisco.com/go/trademarks) Third party trademarks mentioned are the property of their respective owners. The use of the word partner does not imply a partnership relationship between Cisco and any other company. (1005R)

Any Internet Protocol (IP) addresses and phone numbers used in this document are not intended to be actual addresses and phone numbers. Any examples, command display output, network topology diagrams, and other figures included in the document are shown for illustrative purposes only. Any use of actual IP addresses or phone numbers in illustrative content is unintentional and coincidental.